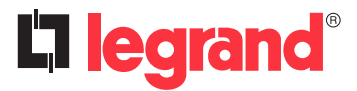

# **Passerelle de configuration Référence(s)** : 0 882 40

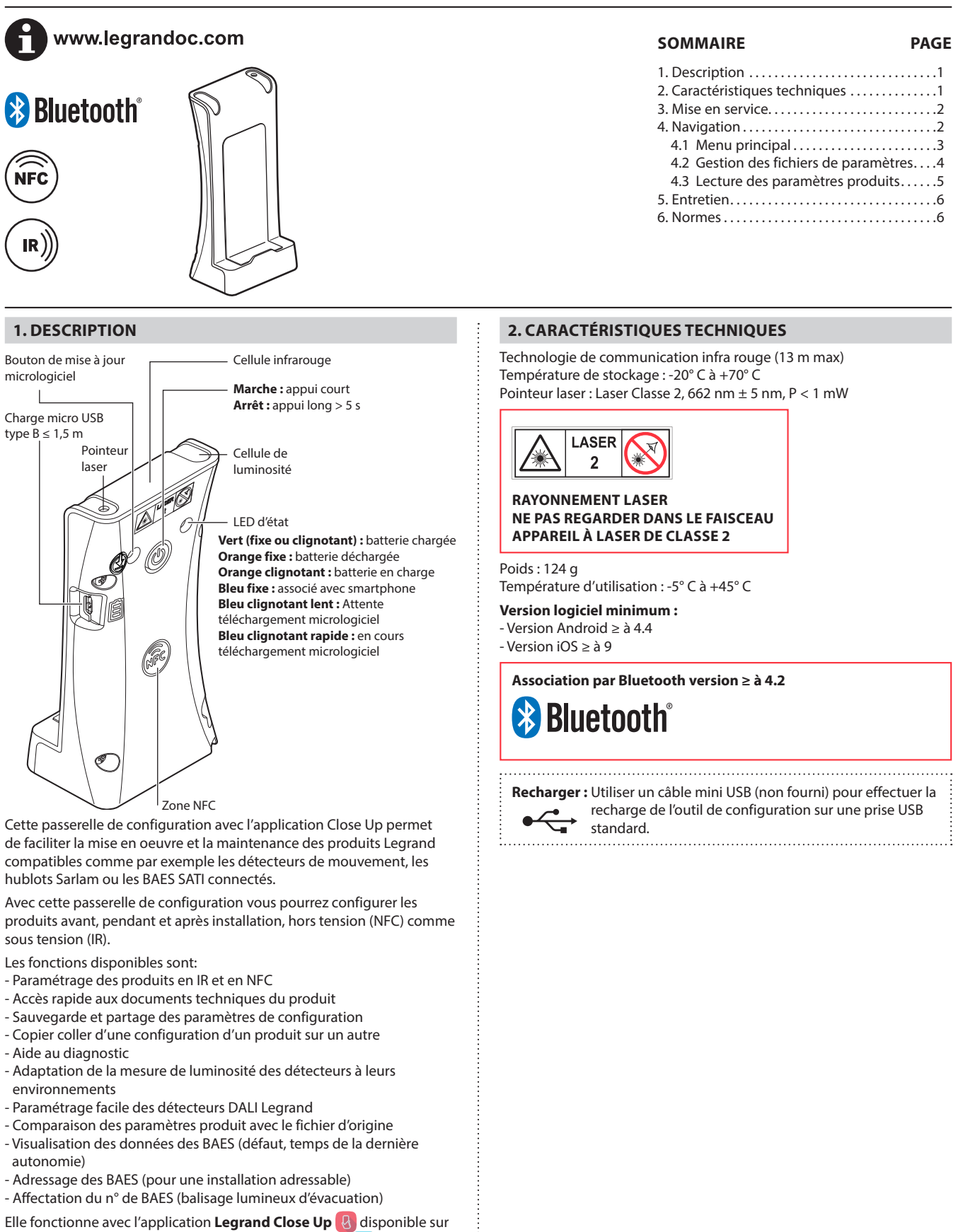

plateformes Android (playstore  $\rightarrow$  ) et iOS (Apple Store  $\overline{A}$ )

## **3. MISE EN SERVICE**

## **À la première utilisation :**

- Télécharger l'application **Legrand Close Up** sur le « store »

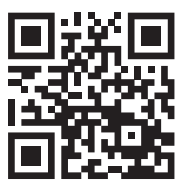

- Activer la passerelle

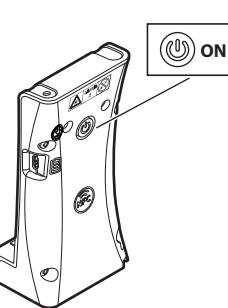

- Lancer l'application **Legrand Close Up** : le smartphone s'associe automatiquement avec la passerelle\*

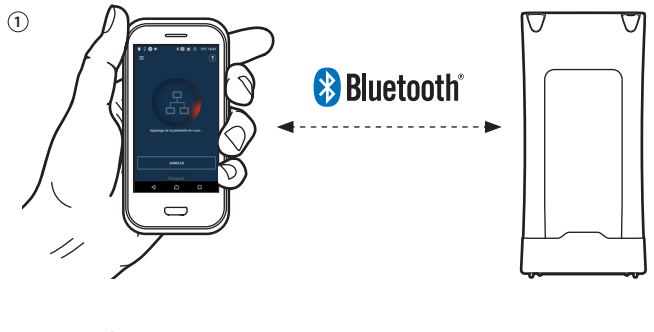

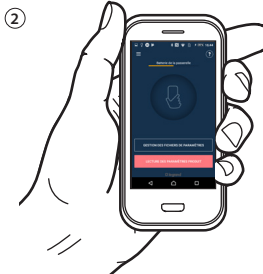

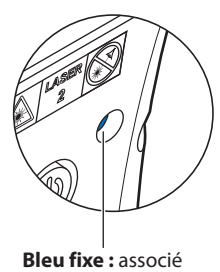

\*Dans le cas où le smartphone ne s'associerait pas automatiquement, le menu de l'application propose une association manuelle

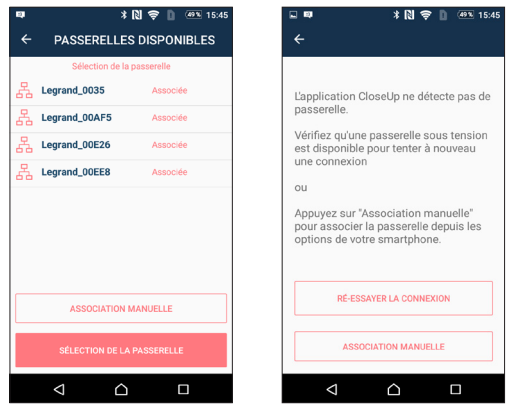

**3. MISE EN SERVICE (suite)**

- Sélectionner sur le smartphone le numéro de passerelle indiqué sur le produit

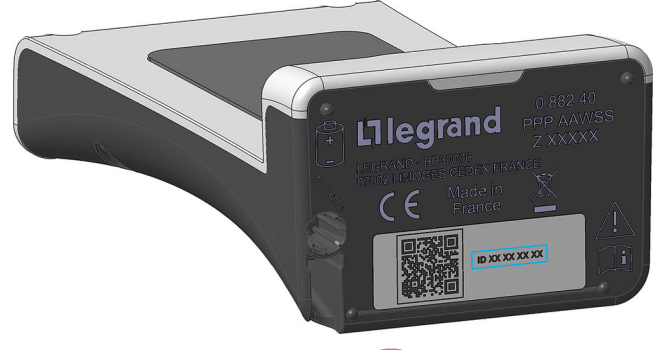

- Fermer l'application Legrand Close Up **&** et relancer là afin de démarrer l'association automatique.

## **4. NAVIGATION**

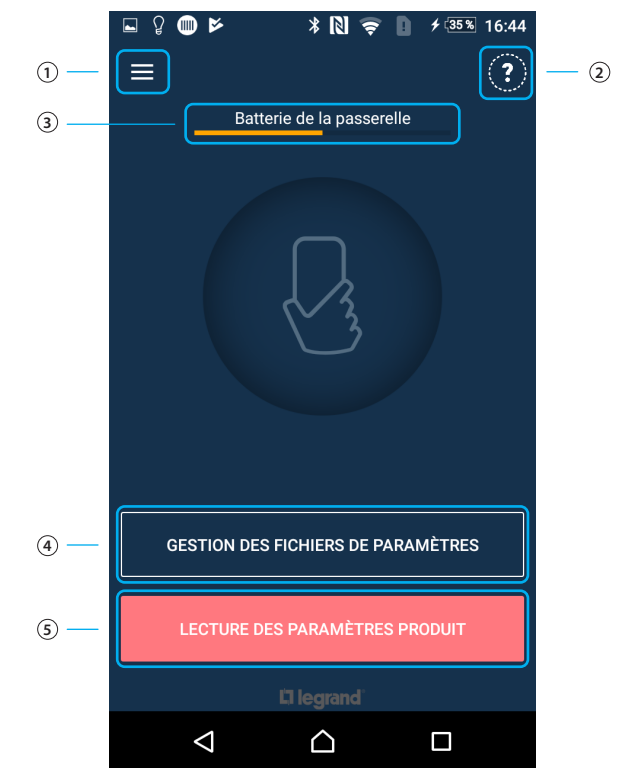

- 1 Menu principal
- 2 Indique les informations des versions logicielles
- 3 Indique le niveau de charge de la batterie de la passerelle de configuration
- 4 Permet de gérer des fichiers de paramétrages sauvegardés ou préétablis
- 5 Permet de lire et de paramétrer un produit

Fiche technique : S000106251FR-3 Mise à jour le : 16/03/2021 Créée le : 26/03/2019

## **4.1 Menu principal**

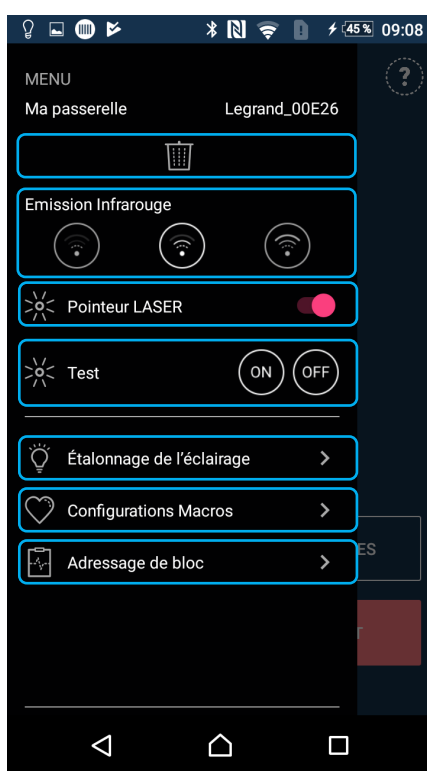

#### **4.1.1 Choix de la passerelle**

Permet de supprimer la passerelle connectée par défaut.

Afin de pouvoir associer une autre passerelle, il faut sortir de l'application et la relancer à nouveau.

Une liste de choix va alors apparaître.

La nouvelle passerelle selectionnée sera alors la passerelle par défaut.

圖

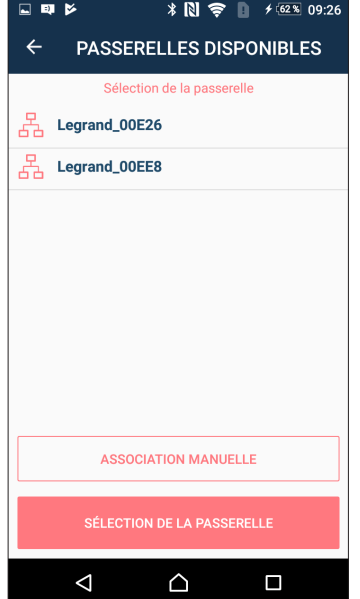

## **4. NAVIGATION (suite)**

# **4.1 Menu principal (suite)**

# **4.1.2 Émission infrarouge**

Permet de changer le niveau de puissance de la cellule infrarouge :

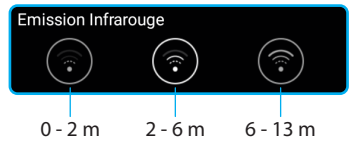

### **4.1.3 Pointeur laser**

Permet d'activer ou de désactiver le pointeur laser. Une fois activé, il ne se déclenchera que lors d'une lecture produit.

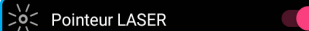

### **4.1.4 Test**

Permet de tester en ON et OFF les produits d'éclairages et les produits à détection du groupe Legrand pilotables par la passerelle.

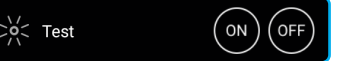

#### **4.1.5 Étalonnage de l'éclairage**

Permet de sélectionner un ou plusieurs paramètres afin de les recopier plus rapidement.

> Étalonnage de l'éclairage  $\rightarrow$

#### **4.1.6 Configurations Macro**

Permet de créer des configurations types.

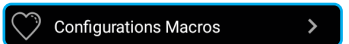

#### **4.1.7 Adressage de bloc**

Permet d'adresser les blocs de sécurité suivant un fichier .csv issus du logiciel de supervision LVS2 ou bloc par bloc.

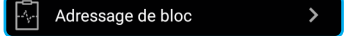

Fiche technique : S000106251FR-3 Mise à jour le : 16/03/2021 Créée le : 26/03/2019

**4.2 Gestion des fichiers de paramètres**

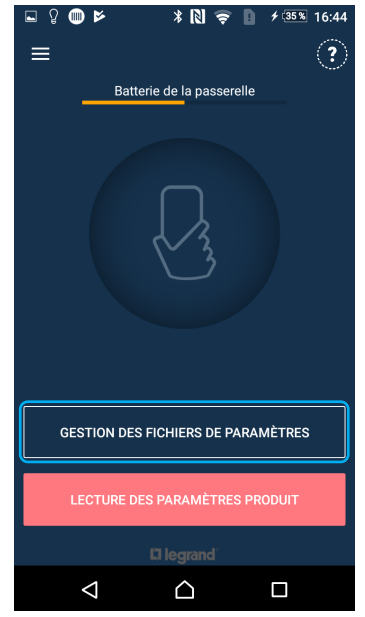

Permet de gérer des fichiers de paramétrages sauvegardés ou préétablis.

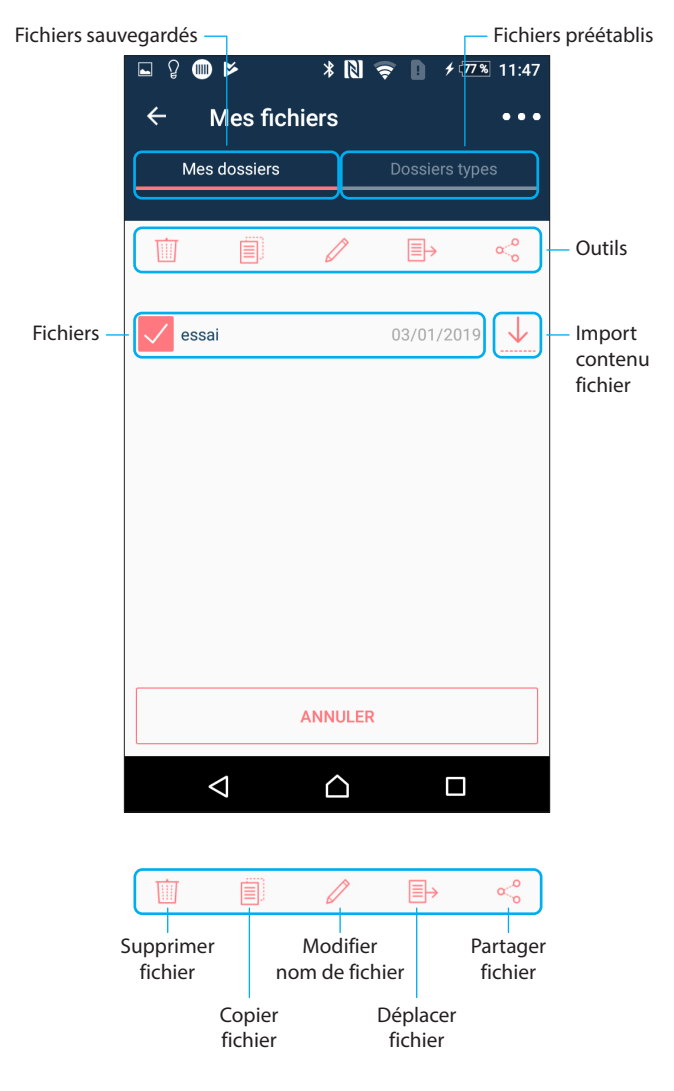

## **4. NAVIGATION (suite)**

- **4.2 Gestion des fichiers de paramètres (suite) 4.2.1 Options**
- **COO** Permet d'organiser les fichiers

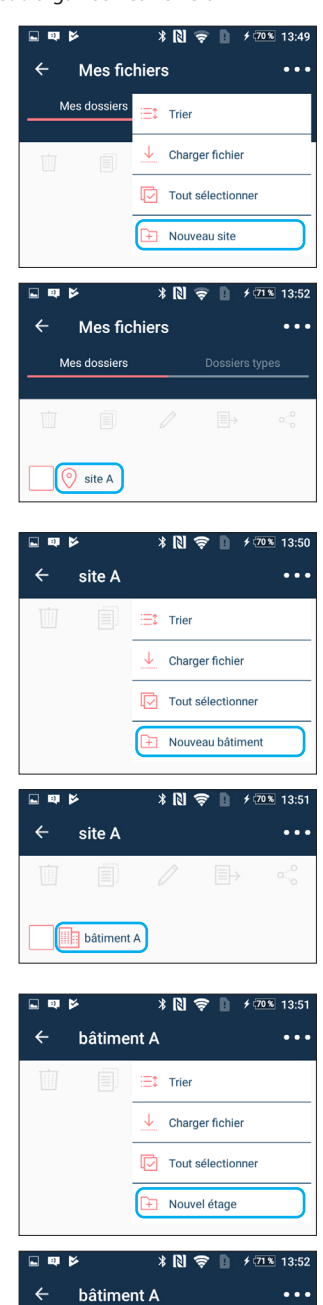

 $\geq$  étage 1

**4.3 Lecture des paramètres produits**

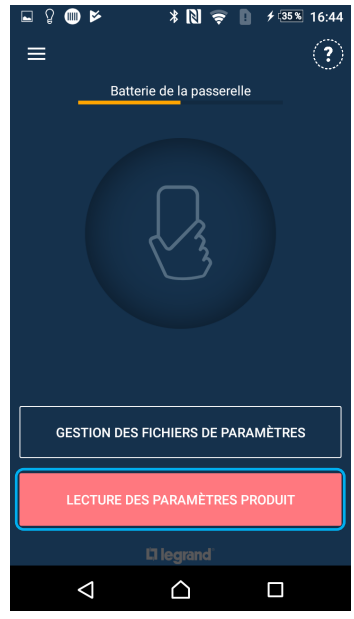

Permet de lire et de paramétrer un produit.

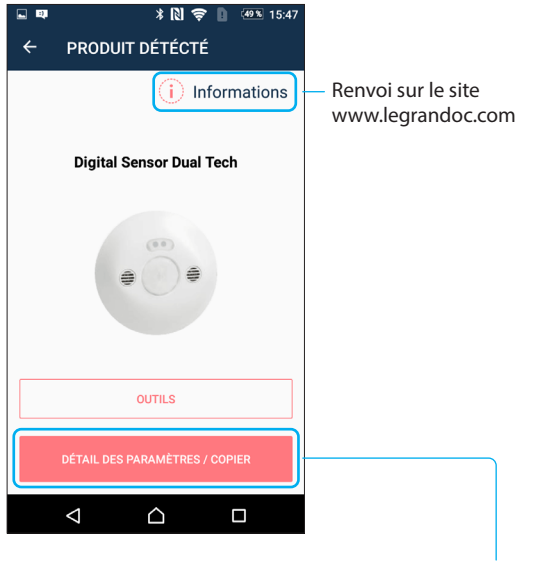

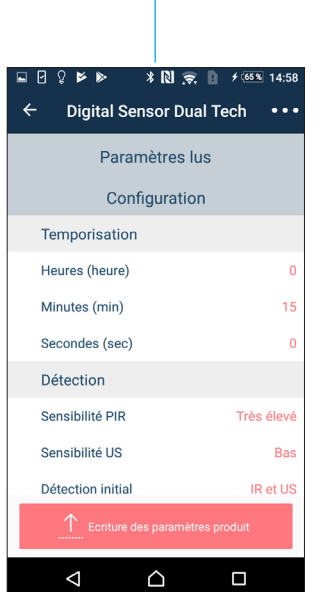

## **4. NAVIGATION (suite)**

**4.3 Lecture des paramètres produits (suite) 4.3.1 Détails des paramètres / copier**

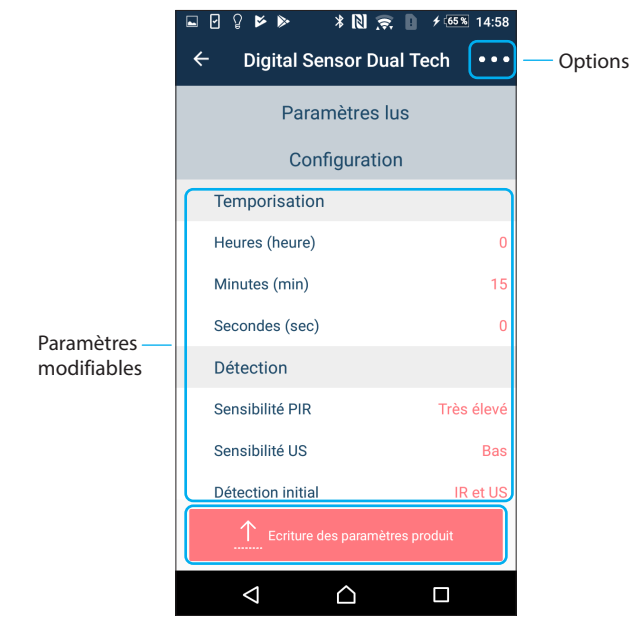

## **Options :**

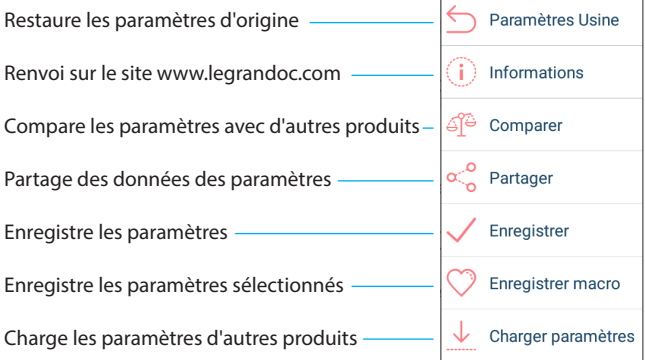

Fiche technique : S000106251FR-3 Mise à jour le : 16/03/2021 Créée le : 26/03/2019

**4.3 Lecture des paramètres produits (suite) 4.3.2 Écriture des paramètres produits**

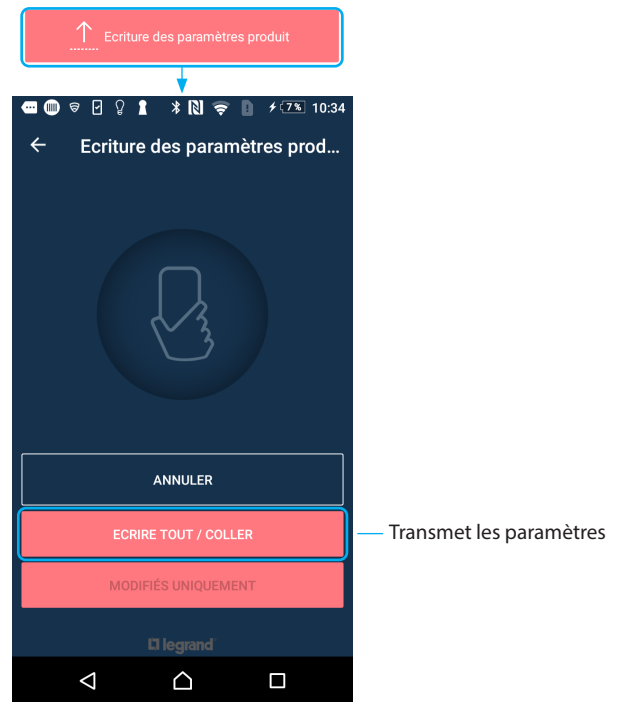

## **5. ENTRETIEN**

Ne pas utiliser : acétone, dégoudronnant, trichloréthylène. Tenue aux produits suivants : - Hexane (En 60669-1),

- Alcool à brûler,
- Eau savonneuse,
- Ammoniac dilué,
- Eau de Javel diluée à 10 %,
- Produit à vitres.
- 

### **Attention:**

Pour l'utilisation de produits d'entretien spécifiques autres, un essai préalable est nécessaire.

## **6. NORMES**

#### Directive : CE

Normes produits :

- + IEC 60825-1 (sécurité des appareils à laser)
- + NF EN62368-1 (Équipements des technologies de l'audio/vidéo, de l'information et de la communication)
- + EN 300330 (Équipements radioélectriques)
- + EN 300328 (Compatibilité électromagnétique et spectre radioélectrique)
- Normes environnementales :
- Directive européenne 2002/96/CE :
- DEEE (Déchets de Équipements Électriques et Électroniques) ou WEEE (Waste of Electrical and Electronical Equipments).
- Directive européenne 2002/95/CE : LSD (Limitation des Substances Dangereuses) ou
- RoHS (Restriction of Hazardous Substances)